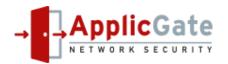

2021-03-08

# ApplicGate Exchange ActiveSync (EAS)

## **1** Motivation

Microsoft Exchange is a widely-used email server. Many smartphones and mobile devices access these servers via the Internet.

But:

- The only authentication option is username and password! Do you really think that username/password is sufficient to access Exchange mailboxes by any device from everywhere in the Internet?
- Any user can change the mail client and the mobile device! Would you like to resume control over the mobile devices (smartphones, tablets etc.) accessing your Exchange mail server?

If you would like that:

- Only identified devices are allowed to access the mail server.
- The users cannot change the client hardware and software without central permission.
- An additional authentication option by certificates can be enabled on a device basis.
- Additional monitoring is available.

## Install ApplicGate EAS!

It is easy to operate:

- You do not need an expensive and complicate Mobile Device Management (MDM)!
- No change at client software and hardware necessary!
- No change at the Exchange server necessary!

## 2 How does this work?

- Mobile devices communicate with the Exchange server using the Exchange ActiveSync protocol. You can find an introduction in the Wikipedia article <u>Exchange ActiveSync</u>.
- ApplicGate EAS intercepts and monitors the communication between the mail client on the mobile device and the Exchange server.
- User names (sAMAccountName, userPrincipalName) are checked against the Active Directory.
- ApplicGate EAS does not change the data flow between the mail client and the Exchange server.
- At initial logon at the Exchange server a unique Device ID will be generated for each new device. This ensures that new devices and new mail clients are detected.

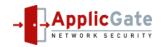

- The administrator can allow a specified number of mobile devices (different Device IDs) per user mailbox.
- Administration of mobile devices can be delegated to different persons according to the location of user objects in the Active Directory
- Connection attempts of additional devices are blocked and the responsible administrator will be notified!

### 3 Network Schema

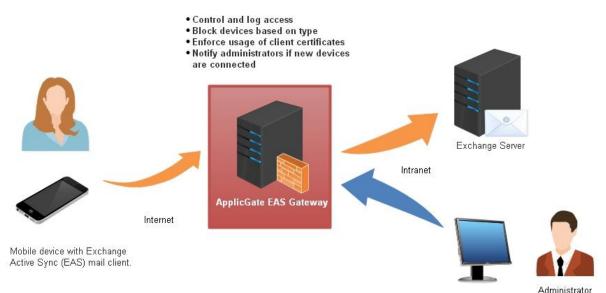

#### Remark:

The "ApplicGate EAS" role can be installed at the Exchange Server. So there is no need for an additional server.

## **4 Prerequisites**

- If ApplicGate EAS should be installed at a separate server: Any Windows or Linux (e.g. latest version of Debian or Raspbian) machine can be used.
- ApplicGate software, see <u>www.applicgate.com</u>
- Web server certificate (same as used at the Exchange server)
- Export of Active Directory

# 5 Installation and Configuration of ApplicGate EAS

### **5.1 Configuration Files**

We need two configuration file: **routing.csv** and **groups.csv** (These examples must be adapted for local needs.) Detailed information about ApplicGate EAS and examples for the configuration files to download can be found <u>here</u>. For general information see <u>https://help.applicgate.com</u> or the local help built-in ApplicGate

#### 5.1.1 Example for Routing.csv

| Source | IP;Gatewa | yIP;GatewayP | ort;GatewayI | <pre>2: DestinationIP; DestinationPort; Expiration; Type ;U</pre>                                                            | JID ;Comment         | ;eMail |
|--------|-----------|--------------|--------------|----------------------------------------------------------------------------------------------------|----------------------|--------|
| *      | ;127.0.0  | 0.1;99       | ;manage      | ;3000 ;15 ;*;REFRH:5,TINT:5,LOG:1, GRPUPD,RTUPD, DELLOG:20, LGS, LGTIME, FLG:yes, BPRI:AboveNormal ;M                        | MGM ; Management     | ;      |
| *      | ;*        | ;443         | ;*           | ;eas.xx.com;443;*;SSL:server.pfx/passw, SSLTARGET:eas.xx.com, EAS:Block!2!Country!Site, APATH:/Microsoft-Server-ActiveSync?, | NOTIFYT:A_EAS;EAS;   | ;      |
| *      | ;*        | ;999         | ;status      | ; ; ;*;SSL:server.pfx/passw, CCR:A_EAS, DEFCMD:statea\$, EASACL:A_EAS ;E                                                     | EASmgmt;EAS Manageme | nt;    |

Detailed description:

- The **first** entry defines the local **manage**ment interface:
  - Local access via http://127.0.0.1:99

In this case DestinationIP 3000 defines the maximum number of connections allowed and DestinationPort 15 defines the default Time-To-Live (TTL) in minutes.

The keyword REFRH sets the refresh timer for the home page to 5 seconds, TINIT defines the internal timer interval with 5 seconds, GRPUPD and RTUPD allow updates of group.csv and routing.csv via the web interface, DELLOG defines the number of days to delete old log files, LGS enables logging of sessions (one line per session with start time, duration etc.), LGTIME enables insertion of date/time in front of each log message, FLG enables logging to the general log file, BPRI sets the priority of ApplicGate.

Optional keyword: LOCATEIP:http://www.speedguide.net/ip/%IP%! to locate the IP addresses of the mobile devices.

• The **second** entry defines the connection from the mobile devices to the Exchange Server:

Accessible via all network interfaces via TCP port 443.

DestinationIP and DestinationPort must be specified.

The Type field defines the server certificate via keyword SSL and enables TLS to the Exchange server via keyword SSLTARGET.

Following additional keywords are defined to configure the EAS role (bold keywords are required):

• **EAS:Block**!*OUposition*!*ou1name*!*ou2name* ... **Activate EAS support for this routing entry** 

It is a good practice to start in learn mode, non-blocking mode, e.g. EAS:Learn!2!Country!Site

*OUposition, ou1name* and *ou2name* are optional. These fields define the display format and are used to define granular access rights: OUposition ... OU of this position (OU1) and next OU (OU2) will be shown at EAS user listing, if 0 or this parameter is missing: no OU will be shown. E.g. if there is following DN field in ADusers.csv (see description in a chapter below) and OUposition is 2:

.... CN=Mueller Max,OU=Users,OU=LNZT,OU=AT,OU=AGC,DC=abc,DC=company,DC=net

.... then AT (country code in this example) and LNZT (site code in this example) will be shown in the EAS user list as OU1 and OU2 ou1name ... name for OU1 for display, default is OU1, if blank: OU1 will not be displayed ou2name ... name for OU2 for display, default is OU2, if blank: OU2 will not be displayed

- **APATH:**/Microsoft-Server-ActiveSync? ... Allow EAS URLs only (and disallows Outlook Web Access)
- RDRA ... optional, send error message back if URL does not match the value of keyword APATH.
- EASBLK:B\_EAS
   ... optional, block specified devices listed in the group B\_EAS
- NOTIFYT:A\_EAS ... optional, notify administrators about blocking as defined in the group (see definition below)
  - EASNDA:*NumberofDevicesAllowed* ... optional, sets the initial number of devices allowed (default is 1)
    - if NumberofDevicesAllowed is 0: All devices must be unlocked manually
  - TTL:15 ... optional, set Time To Live
- o CCR, CCNRQ ... optional, request client certificate but do not terminate if the client does not send one
  - ... used to request authentication by certificates for selective users

• The **third** entry is optional and is used to delegate administrative rights to selected users.

Note: If ApplicGate is accessed via the manage entry all administrative functions are available.

In this example this entry is accessible via all network interfaces via TCP port 999 and user authentication is done by **client certificates**. Also authentication via **OTP** or **TOTP** is supported as an option.

The Type field defines the server certificate via keyword SSL to enable TLS.

Following additional keywords are defined to configure the administrative roles (bold keywords are required):

- **CCR:**A\_EAS ... Request a client certificate for authentication (the format of the group A\_EAS is described below)
- ISS:*My-Issuing-CA* ... optional, allow certificates only from this issuer
  - ... optional, send error message back if access by using the presented user certificate is not allowed
  - ... optional, Select EAS selection form as start page
- EASACL:A\_EAS

• DEFCMD:statea\$

o RDR

... Define ACL for EAS user/device list

0

0

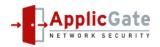

#### • EASMDD:numberOfDays ... optional, minumum number of days to allow mass delete (for status routing entries), default is 60.

This is a sample view of the routing table:

| 🗹 🕂 ApplicGate EAS               | × +                 |     | - U                             |
|----------------------------------|---------------------|-----|---------------------------------|
| $\leftarrow$ $\rightarrow$ G (1) | 127.0.0.1:99/routtf | Q 6 | £ = ⓓ (Keine Synchronisierung ) |

# ApplicGate EAS (v10.2.7737.28047 started 2021-03-08 14:40:22 on LEITNER3)

Home Configuration Status EAS\_Entries Logfiles Test Additional\_Commands Help Stop & Restart

#### Routing Table last loaded 2021-03-08 14:56:47, last written 2021-03-08 14:56:47

| ID       | Listening | Source<br>IP | Gateway<br>IP    | Gateway<br>Port | Gateway<br>IP2 | Destination<br>IP | Destination<br>Port | Expiration | Туре                                                                                                    | UID     | Comment           |
|----------|-----------|--------------|------------------|-----------------|----------------|-------------------|---------------------|------------|----------------------------------------------------------------------------------------------------|---------|-------------------|
| 2        | true      | *            | <u>127.0.0.1</u> | 99              | manage         | 3000              | 15                  | *          | REFRH:5,TINT:5,LOG:1, BCK,PRM,<br>GRPUPD,RTUPD, DELLOG:20, LGS, LGTIME,<br>FLG:yes, BPRI:AboveNormal,<br>LOCATEIP:"https://www.speedguide.net/ip/%IP%I" | MGM     | Management        |
| <u>3</u> | true      | *            | *<br>-           | 443             | *<br>-         | <u>eas.xx.com</u> | 443                 | *          | SSL:server.pfx/1, SSLTARGET:eas.xx.com,<br>RDRA, EAS:Learn!2!Country!Site,<br>APATH:"/Microsoft-Server-ActiveSync?",<br>NOTIFYT:A_EAS, TTL:15           | EAS     | Exchange          |
| <u>4</u> | true      | *            | *<br>-           | 999             | status         | *                 | *                   | *          | SSL:server.pfx/ RDR:invalidCert.htm,<br>CCR: <u>A_EAS</u> , DEFCMD:statea\$, EASACL:A_EAS                                                               | EASmgmt | EAS<br>Management |

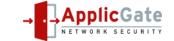

#### 5.1.2 Example for groups.csv

| GroupName; IPranges ;Comment ;eMail |                                                                        |   |   |   |  |  |  |  |  |  |
|-------------------------------------|------------------------------------------------------------------------|---|---|---|--|--|--|--|--|--|
| License                             | ;* COMPUTER1 My_Company-My_Name 0K01b8UjCsaNTu                         | ; | ; |   |  |  |  |  |  |  |
| Notify                              | fy ;PICKUP:MailPickup, FROM:admin@applicgate.com, RETRY:5;Mail sender; |   |   |   |  |  |  |  |  |  |
|                                     | ;MAILHOST:securemail.xx.net!587;;;                                     |   |   |   |  |  |  |  |  |  |
|                                     | ;USER:x@xx.net, PASSW:xxxx, LOGFILE:MailLog.txt, TLS, NOCHECK;;;       |   |   |   |  |  |  |  |  |  |
| Title                               | ;ApplicGate <span style="color:blue;"> EAS </span>                     | ; | ; | ; |  |  |  |  |  |  |
| A_EAS                               | ;admin0@mycomp.com:WN:*                                                | ; | ; | ; |  |  |  |  |  |  |
|                                     | ;admin1@mycomp.com admin2@mycomp.com:WN:AT DE;;;                       |   |   |   |  |  |  |  |  |  |
|                                     | ;helpdesk*@mycomp.com:R:*;;;                                           |   |   |   |  |  |  |  |  |  |
| B_EAS                               | ; Outlook, SAMSUNGGTI9300                                              | ; | ; | ; |  |  |  |  |  |  |

#### Detailed description:

- The license entry defines the license which can be obtained via <u>www.applicgate.com</u>.
- Notify holds the configuration to send notification emails.
- Title defines the title for the management interface.
- A\_EAS contains access control lists (ACLs) with following format:

This group is used to delegate administrative rights to manage mobile devices: lock, unlock, delete etc.

• Format:

email addresses (separated by |) : accessType : OU names (separated by |)

- email addresses may contain one or more \* for wildcard, e.g. \*@aon.at, ab\*x@mycompany.com, \*.mgmt.\*@x.com
- accessType may contain W (write access), R (read access), I (display IP address and number of current sessions) and N (notification)
- OU name: if \* is specified, any entry can be accessed
- In the example below:
  - reinhold.leitner.mgmt@applicgate.com has write access to the configuration of all mobile devices and is notified if any mobile device is blocked.
  - admin1@applicgate.com and admin2@applicgate.com have write access and are notified for all mobile devices in OU AT and OU DE.
    - helpdesk\*@applicgate.com has read access for all mobile devices
- The optional group B\_EAS contains a list of devices that will be blocked

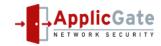

This is a sample view of the groups table:

| - <b>1</b> - A                                                            | ApplicGate EA   | s x +                                                                                                    |                |       |               | >                |  |  |  |  |  |
|---------------------------------------------------------------------------|-----------------|----------------------------------------------------------------------------------------------------|----------------|-------|---------------|------------------|--|--|--|--|--|
| ~                                                                         | → C             |                                                                                                    | τ <b>ο</b> ·   | ć @   | Keine Synchro | nisierung 🔵 …    |  |  |  |  |  |
| ApplicGate EAS (v10.2.7712.30587 started 2021-02-12 11:31:45 on LEITNER3) |                 |                                                                                                    |                |       |               |                  |  |  |  |  |  |
| Horr                                                                      | ne Config       | guration⊽ Status⊽ EAS_Entries Additional_Commands                                                            | s Help         |       |               |                  |  |  |  |  |  |
| Gr                                                                        | oups las        | it loaded 2021-02-12 11:39:03, last written 2021-02-12 11:39:03                                              |                |       |               |                  |  |  |  |  |  |
| ID                                                                        | Name            | Group Data: IP Ranges and Addresses etc.                                                                     | Comment        | eMail | Expiration    | Connections      |  |  |  |  |  |
| 2                                                                         | License         | hidden                                                                                                    | License        |       | *             | License valid    |  |  |  |  |  |
|                                                                           |                 | PICKUP:MailPickup, FROM:admin@applicgate.com,                                                                |                |       |               |                  |  |  |  |  |  |
| 3                                                                         | Notify          | RETRY:5, MAILHOST securemail.xx net/587<br>USER:x@xx.net, PASSW:hidden, LOGFILE:MailLog.txt,<br>TLS, NOCHECK | Mail<br>sender |       |               | 14 days          |  |  |  |  |  |
| 3<br>5                                                                    | Notify<br>Title | RETRY:5, MAILHOST:securemail.xx.netl587<br>USER:x@xx.net, PASSW:hidden, LOGFILE:MailLog.txt,                 |                |       | *             | 14 days          |  |  |  |  |  |
|                                                                           |                 | RETRY:5, MAILHOST:securemail.xx.netl587<br>USER:x@xx.net, PASSW:hidden, LOGFILE:MailLog.txt,<br>TLS, NOCHECK |                |       |               | 14 days<br><br>2 |  |  |  |  |  |

Number of groups: 5

## 5.2 Active Directory Import

To map sAMAccountname to UserPrincipalName an extract of the Active Directory is required. This extract must be stored into the file **ADusers.csv** located in the default directory of ApplicGate.

#### The header of ADusers.csv must be

"DN,sAMAccountName,userPrincipalName" or "DN,userPrincipalName,sAMAccountName".

This AD export can be generated by the Windows program csvde.exe.

Start the .bat file below on a machine that is a Windows domain member and copy ADusers.csv to the default directory of ApplicGate:

```
rem Select Global Catalog (optional):
rem set LS=-s dc1.applicgate.com
rem Define Root:
set root="CN=users,DC=applicgate,DC=com"
rem ------
set attr="sAMAccountName,userPrincipalName"
csvde -f ADusers.csv -l %attr% -d %root% -p Subtree -r (objectCategory=person) %LS%
```

ADusers.csv will be loaded during start of ApplicGate.

Additionally loading of this file can be triggered via command loadad.

This can be done manually or via program HttpGet.exe, e.g.

httpget http://127.0.0.1:99/loadad

#### 5.2.1 Uploading of ADusers.csv by HttpPost.exe

Especially if ApplicGate EAS is located in a DMZ secure uploading of ADusers.csv may be difficult. In this case you can use the program HttpPost.exe (provided by ApplicGate) as follows.

Add a command like below to the .bat file above and execute it within a scheduled task periodically:

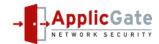

Httppost.exe ADusers.csv https://myserver.mycomp.com:442/ADusers.csv -c mycertificate.cer

The switch -c is optional and used for authentication at the target via client certificates. If this switch is not specified the sender IP address (SourceIP) must be specified in the routing entry below.

Example for routing entry at the ApplicGate EAS to receive the file:

SourceIP;GatewayIP;GatewayIP;GatewayIP2;DestinationIP;DestinationPort;Expiration;Type ;UID ;Comment ;eMail
\* ;\* ;442 ;web ; ; ;\* ;see below;Web ;web ;
Type field with following keywords:

| SSL:server.pfx/passw          | TLS encryption                                                |
|-------------------------------|---------------------------------------------------------------|
| CCR:email                     | authentication by user certificate (optional)                 |
|                               | if not specified: Specify SourceIP (IP address of the sender) |
| POST:C:\ApplicGate\ADusers.cs | v accept posts and store to the specified file                |
| START:loadad                  | load ADusers.csv after successful upload                      |

## 5.3 Installation of ApplicGate EAS

Before you start the installation you have to copy the files routing.csv, groups.csv and ADusers.csv to the installation directory.

Or you use the switch /install:EAS during install to generate the files routing.csv and groups.csv like the examples in this document.

For installation on Windows see: <u>https://help.applicgate.com/helpmeST.htm</u>

For installation on Linux see: <u>https://help.applicgate.com/helpmeSX.htm</u>

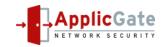

## 6 Manage Mobile Devices

#### Via the command **statea** you can manage the mobile devices:

| $ + $ ApplicGate EAS $\times + $<br>$\leftarrow \rightarrow C  + $ https://leitner: | applicate c | om:000/stat | aa?upp=8 | kou1-8002-8                     | unumdav- & D     | wiceType=84    | stlisedRefore        | =&Button=List+EAS+Entries                  |                |                                    | - D                 |
|-------------------------------------------------------------------------------------|-------------|-------------|----------|---------------------------------|------------------|----------------|----------------------|--------------------------------------------|----------------|------------------------------------|---------------------|
|                                                                                     |             |             |          |                                 | chumdev-abo      | eviceType=occa | istoseubeiore        |                                            |                |                                    |                     |
| ApplicGate EAS (v10.2.7708.31975 started 2021-02-05 17:48:10 on LEITNER3)           |             |             |          |                                 |                  |                |                      |                                            |                |                                    |                     |
| Home Configuration⊽ Status⊽ ∣                                                       | EAS_Entries | Additional  | _Comma   | nds Help                        |                  |                |                      |                                            |                |                                    |                     |
| List of EAS entries reque                                                           | sted by r   | einhold     | leitner  | r.mgmt@a                        | pplicgate        | .com ( wri     | ite access           | s for: * ) numdev=                         |                |                                    |                     |
| userPrincipalName                                                                   | Account     | Country     | Site     | Number_of<br>devices<br>allowed | Increment        | Decrement      | Certificate required | DeviceId                                   | DeviceType     | User-Agent                         | Last_used:date/time |
| dmitry. @j com                                                                      | ekisti      | RU          | EKTK     | 1                               | ±                | =              | no                   | NineA30A592B7602                           | Android        | a3ltexx/LRX22G                     | 2020-08-10 12:06:59 |
| joachim.berger@primotulu.com                                                        | atu         | AT          | LNZT     | 1                               | ±                | =              | no                   | OTPALL5SJ56TF2PSR1JSQJLJIC                 | iPhone         | Apple-iPhone9C3/1404.27            | 2021-01-03 09:37:37 |
| klaus.                                                                              |             | AT          | LNZT     | 1                               | ±                |                | no                   | SEC19A4CCEA1F13B                           | SAMSUNGSMG900F | Android-SAMSUNG-SM-G900F/101.500   | 2021-02-05 09:56:36 |
|                                                                                     |             | AT          | LNZT     | 2                               | ±                |                | no                   | 1LPOSS1HBH5UJ38RDMJ9G2EJR0                 | <u>iPhone</u>  | Apple-iPhone8C4/1404.27            | 2021-01-15 15:00:42 |
| markus.dii 🗀 🖬 🖉 🖉 markus.dom                                                       |             | AT          | LNZT     | 2                               | ±                |                | no                   | RJVHJ7BTS50S91AK6BA247GFN8                 | <u>iPad</u>    | Apple-iPad6C7/1404.27              | 2021-02-05 15:00:42 |
| markus. , i @piertai.com                                                            | z00.,       | AT          | LNZT     | 1                               | ±                |                | no                   | SEC173B07EC6A9E0                           | SAMSUNGSMG388F | Android-SAMSUNG-SM-G388F/101.50101 | 2021-02-05 09:24:32 |
| norbert. @j .com                                                                    |             | AT          | LNZT     | 1                               | ±                |                | no                   | SEC10601B7B28B16                           | SAMSUNGSMG920F | Android-SAMSUNG-SM-G920F/101.60001 | 2021-01-05 14:54:15 |
| peter.                                                                              | atw         | AT          | LNZT     | 1                               | ±                | =              | no                   | LGMCU9YBzPICC6jf                           | LGPhone        | LG-H502/8.57.8                     | 2021-02-05 14:52:36 |
| reinhold. @com                                                                      | atw         | AT          | LNZT     | 1                               | ±                | =              | no                   | SEC19D29EA4D177C                           | SAMSUNGGTI9300 | SAMSUNG-GT-I9300/101.403           | 2021-02-05 15:00:51 |
| shuisheng@j                                                                         | cn1         | CN          | PEKW     | 1                               | ±                | =              | no                   | androidc1675678344                         | Android        | Android/6.0-EAS-2.0                | 2021-02-01 09:16:46 |
|                                                                                     |             |             |          | Nur                             | mber of users: 9 | , Number of de | vices: 10, Num       | ber of active users: 0, Number of active ( | devices: 0     |                                    |                     |
| serPrincipalName:                                                                   | Country:    | Si          | te:      | Users with r                    | number of devic  | es : De        | viceType:            |                                            |                |                                    |                     |

Last used before (days): List EAS Entries List all attributes:

#### Selection of list entries:

- Specify any string in the fields userPrincipalName, Country, Site, DeviceType
- Specify "Users with number of devices" to display only users with specified number or more (use = number for exact match)
- Enter number of days to display old entries and optionally delete all these old entries. For security reasons this mass delete is allowed only if number of days is equal or higher than specified by keyword EASMDD.
- If the checkbox "List all attributes" is checked following additional attributes (as far as they are transmitted by the mobile device) will be shown: Model, IMEI, OS, OSLanguage, PhoneNumber, MobileOperator

Actions via presented links (if write access to the entry is allowed):

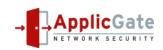

- Increment ... Increment number of allowed devices
- Decrement ... Decrement number of allowed devices
- Certificate required ... Start/Stop client certificate request (see below)
- DeviceID ... Remove Device (allowed only if not active) and remove user if there is no associated device
- DeviceType ...Lock/Unlock device
- IPaddress ... If is field is shown (accessType I) and if the keyword LOCATEIP is defined: Link to page to show location of IP address

## 6.1 Require Client Certificates for Mailbox Access

For mailboxes where high security is requested a client certificate can be configured.

A user certificate must be issued and installed at the EAS mail client in the mobile device. The email address in the certificate must match the userPrincipalName (UPN).

If the presented client certificate is not available or if it is invalid the connection will be terminated.

This can be configured at a device basis.

As prerequisite the EAS routing entry must contain the keywords CCR and CCNRQ to instruct ApplicGate to request client certificates..

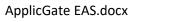

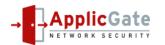

# 7 Table of Contents

| 1 |    | Motivation     |              |                                              |   |  |  |  |  |  |
|---|----|----------------|--------------|----------------------------------------------|---|--|--|--|--|--|
| 2 |    | How            | s this work? | 1                                            |   |  |  |  |  |  |
| 3 |    | Network Schema |              |                                              |   |  |  |  |  |  |
| 4 |    | Prer           | equis        | sites                                        | 2 |  |  |  |  |  |
| 5 |    | Inst           | allatio      | on and Configuration of ApplicGate EAS       | 3 |  |  |  |  |  |
|   | 5. | 1              | Conf         | figuration Files                             | 3 |  |  |  |  |  |
|   |    | 5.1.           | 1            | Example for Routing.csv                      | 3 |  |  |  |  |  |
|   |    | 5.1.           | 2            | Example for groups.csv                       | 6 |  |  |  |  |  |
|   | 5. | 2              | Activ        | ve Directory Import                          | 7 |  |  |  |  |  |
|   |    | 5.2.           | 1            | Uploading of ADusers.csv by HttpPost.exe     | 7 |  |  |  |  |  |
|   | 5. | 3              | Insta        | allation of ApplicGate EAS                   | 8 |  |  |  |  |  |
| 6 |    | Mar            | nage I       | Nobile Devices                               | 9 |  |  |  |  |  |
|   | 6. | 1              | Requ         | uire Client Certificates for Mailbox Access1 | 0 |  |  |  |  |  |
| 7 |    | Tabl           | e of (       | Contents1                                    | 1 |  |  |  |  |  |

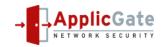